## **Инструкция по регистрации без логина и пароля**

Данный тип аутентификации позволяет войти в Личный кабинет, указав адрес с квитанции и подтвердив факт оплаты начислений по данному адресу.

При успешном вводе данных, вы получите урезанный доступ к Личному кабинету, который позволит вам просматривать последнюю квитанцию по начислениям за коммунальные услуги/капитальный ремонт, а так же просматривать список приборов учета и передавать по ним показания.

Для того чтобы войти в Личный кабинет данным способом, необходимо перейти в Меню приложения, пункт Личный кабинет:

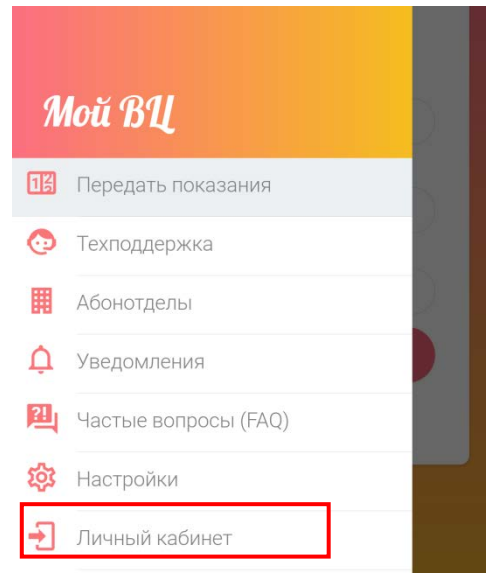

После этого откроется страница «стандартного» входа (с указанием логина и пароля). Для того чтобы перейти на страницу входа без логина и пароля, необходимо выбрать вверху страницы пункт «Ограниченный доступ»:

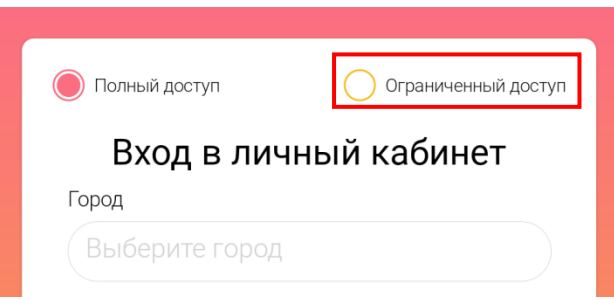

Далее необходимо заполнить поля формы, а именно:

- ФИО (полностью);
- Адрес (в точности как в квитанции);
- Указать, откуда взяты данные (из квитанции за коммунальные услуги или из квитанции за капитальный ремонт);
- Дать подтверждение, что вы является владельцем лицевого счета;
- Дать согласие на обработку персональных данных.

Мобильное приложение «Мой ВЦ»

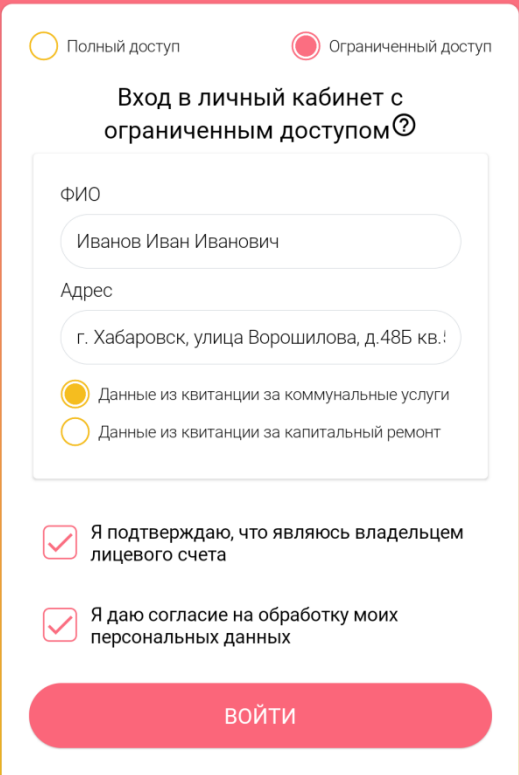

После того как все поля формы будут заполнены, необходимо нажать кнопку «Войти», чтобы отправить данные на сервер на проверку. В случае, если введенные данные будут найдены на сервере, в приложении автоматически отобразится страница подтверждения, в которой необходимо указать лицевой счет (выбрать из списка), а также указать сумму и дату последней оплаты, и нажать кнопку «Подтвердить».

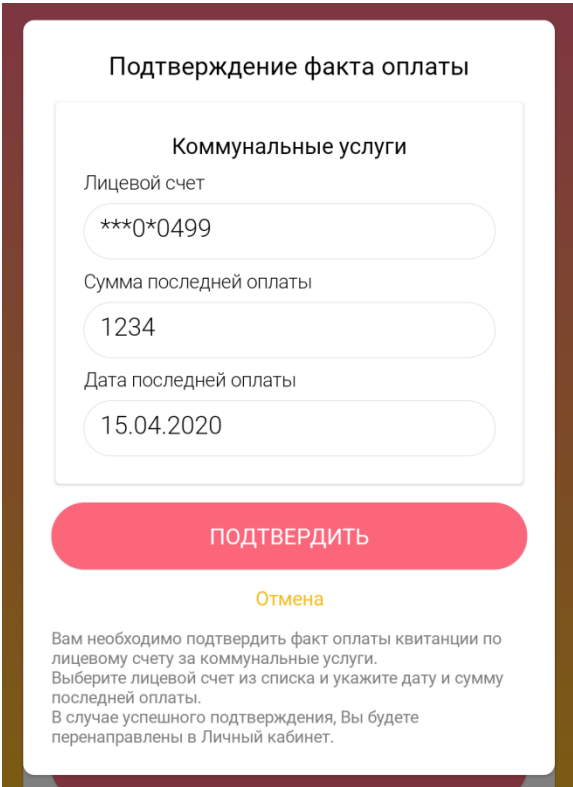

Введенные данные будут отправлены на сервер на проверку. В случае успешного подтверждения данных, приложение предложит установить пароль, чтобы в дальнейшем вы могли заходить в Личный кабинет с указанием логина (который вы сможете найти на странице профиля) и пароля , который вы зададите:

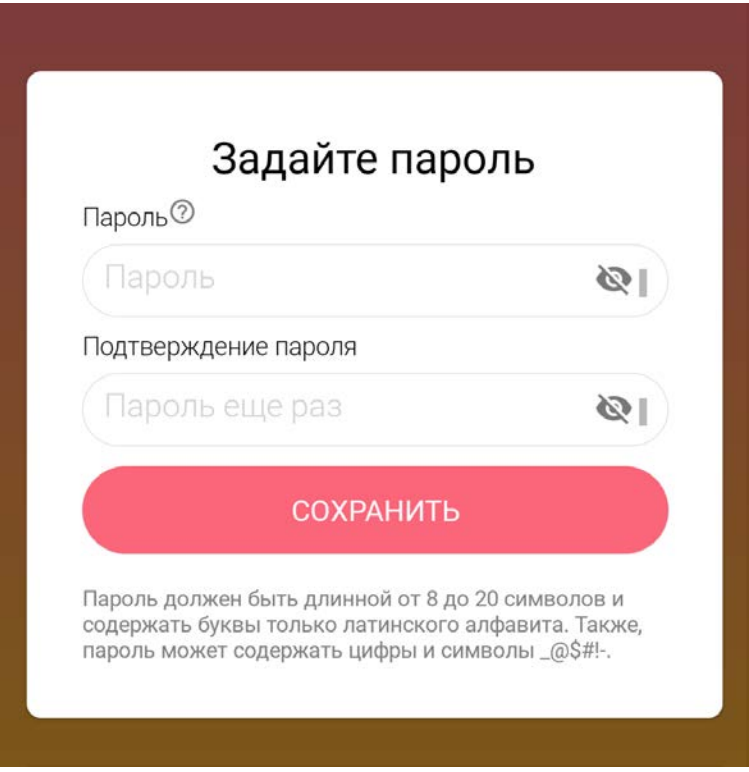

Далее вы будете перенаправлены на страницу для создания пин-кода, который будет запрашиваться при открытии приложения (функцию запроса пин-кода, как и сам пин-код, в дальнейшем можно изменить или отключить в Настройках).